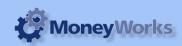

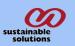

# **Product Backlog by due date**

#### What it does

This report produces a list of backorders of all products with incomplete sales order subtotalled by due date.

## Installing the report

To install the report see the installation instructions at http://tinyurl.com/yj9m8mp

## Select the report from the Moneyworks Report menu

Choose Backlog by due date from the report menu

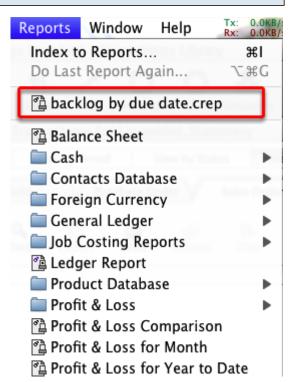

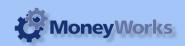

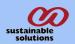

### Set report options

**Date:** Enter the date you want to run the report up to. Date should be in the Format dd/mm/yyyy.

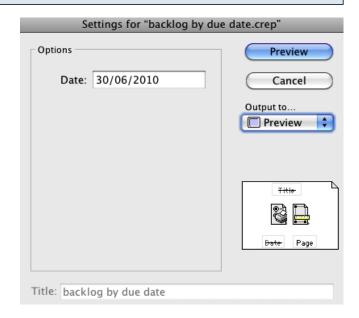

# To preview the report:

Choose **preview** from the **Output to** popup menu and click the **preview** button.

#### **Report Columns:**

- 1. Date Entered: The sales order entry date.
- 2. Date Due: The sales order Due date.
- 3. Product Code: The product code of the transaction line.
- 4. Prod Description
- 5. Cust #: The customer code.
- 6. Customer Name.
- 7. Job#: The job code (if any) associated with the sales order.
- 8. Cust Order#: Customer Reference no. I.e TheirRef
- 9. Qty Ship: Amount shipped from the order.
- 10. Back Order: The quantit on backorder.
- 11. Value: Total sales amount if backorder is shipped.